# CITC THE HUB OF IT PVT LTD

Corp. Office : Landran Road, Kharar, District - SAS Nagar, Punjab 140301

An autonomous organization Regd. under Ministry of Corporate Affaires CIN No. U85499PB2023PTC059506 ( By Govt. of India )

# Course Syllabus: Diploma in Computer Applications & Typing

Batch Name: DCAT Course Start: 1st of Every Month

Course Duration: 350Hours

### Courses / Modules Paper

#### Module 1:

| Paper 1                           | Paper 2 |
|-----------------------------------|---------|
| Fundamentals, MS-Office, Internet | Typing  |

#### Module 2: Opt any two papers

Eligibility: 10th

| Paper 1   | Paper 2    | Paper 3    | Paper 4   | Paper 5                 |
|-----------|------------|------------|-----------|-------------------------|
| Photoshop | Corel Draw | Language C | HTML, CSS | Tally ERP9 & Accounting |

#### Module 1:

### Paper 1: Fundamentals, MS-Office, Internet

### 1:Fundamentals of Computer

- 1.1 Introduction to Computer
- 1.2 Block Diagram of Computer
- 1.3 Classification of Computer
- 1.4 Characteristics of computer1.5 Generations of Computer
- 1.6 Uses of Computer
- 1.7 Input Devices
- 1.8 Output Devices
- 1.9 Computer Memory
- 1.10 Computer Hardware
- 1.11 Computer Software
- 1.12 Operating System

#### 2:Number System

- 2.1 Introduction
- 2.2 types of Number Systems
- 2.3 Conversion of Number system

#### 3:Windows-7

- 3.1 Introduction to Windows
- 3.2 User Interface of Microsoft Window 2007
- 3.3 Changing Desktop Background
- 3.4 Changing Window Color
- 3.5 Changing Screen Saver
- 3.6 Changing Screen Resolution
- 3.7 Changing Data/Time
- 3.8 Making Empty Recycle Bin
- 3.9 Restoring Deleted File
- 3.10 Hard Drives
- 3.11 File and Folder Views
- 3.12 Copying File and Folder
- 3.13 Opening a File and Folder
- 3.14 Deleting a File and Folder
- 3.15 Renaming File and Folder3.16 Working with Calculator
- 3.17 Working with Paint
- 3.18 Working with Notepad
- 3.19 Windows 7 vs Windows 10

#### Microsoft Word

1: MS Word Home Tab

- 1.1 Introduction
- 1.2 Elements of MS Word
- 1.3 Explaining the Ribbons

### 2: MS Word Insert Tab

- 2.1 Insert
- 2.2 Pages
- 2.3 Tables
- 2.4 Illustrations
- 2.5 Links
- 2.6 Headers and Footers
- 2.7 Text Group
- 2.8 Symbols

#### 3: MS Word Mailing

- 3.1 Create
- 3.2 Start Mail Merge

### 4: MS Word References

- 4.1 Table of Contents
- 4.2 Footnotes
- 4.3 Citation and Biblography
- 4.4 Caption
- 4.5 Index
- 4.6 Table of Authorities

### 5: MS Word Review

- 5.1 Proofing
- 5.2 Comments
- 5.3 Tracking
- 5.4 Changes
- 5.5 Compare
- 5.6 Protect

#### 6: MS Word Views

- 6.1 Document View
- 6.2 Show/Hide
- 6.3 Zoom Group
- 6.4 Window
- 6.5 Macro

#### **Microsoft Excel**

### 7: Introduction to Excel

- 7.1 Introduction
- 7.2 History of Excel

#### 7.3 Uses of MS Excel

- 7.4 Important Components of Excel
- 7.5 Excel Window Overview
- 7.6 Font
- 7.7 Alignment
- 7.8 Clip Board
- 7.9 Number Formatting
- 7.10 Conditional Formatting
- 7.11 Format as Table
- 7.12 Cell Styles7.13 Cells
- 7.13 Cells
- 7.14 Editing

### 8: MS Excel: Data

- 8.1 Get External Data
- 8.2 Sort and Filter
- 8.3 Data Tools

### 9: MS Excel: Insert

- 9.1 Tables
- 9.2 Illustrations
- 9.3 Charts
- 9.4 Links
- 9.5 Spark-Lines9.6 Text Group
- 9.6 Text Group

#### 10:MS Excel: Page Layout

- 10.1Themes
- 10.2 Page Setup 10.3 Scale to Fit
- 10.4 Sheet Options
- 10.5 Arrange

### 11:MS Excel: Review

- 11.1 Proofing
- 11.2 Comments
- 11.3 Changes

### 12: MS Excel: View

- 12.1 Workbook Views
- 12.2 Show/Hide
- 12.3 Zoom
- 12.4 Window Group
- 12.5 Macros

#### **Microsoft Power Point**

#### 13: Power Point: Home

- 13.1 Starting MS Power Point
- 13.2 Elements of MS Power Point
- 13.3 Clip Board
- 13.4 Slides
- 13.5 Font Group
- 13.6 Paragraph
- 13.7 Drawing Groups
- 13.8 Editing Group

#### 14: Power Point: Insert

- 14.1 Insert: Introduction
- 14.2 Tables
- 14.3 Illustrations Group
- 14.4 Links
- 14.5 Text Group
- 14.6 Media Group

### 15: Power Point: Design

- 15.1 Page Setup
- 15.2 Adding Themes to Presentation
- 15.3 Changing Slide Background
- 15.4 Variants

#### 16: Power Point: Animation

- 16.1 Animations: Introduction
- 16.2 Timing Group
- 16.3 Add Custom Animation to Objects
- 16.4 Add Animations to Text
- 16.5 Custom Animation as Exact Effect
- 16.6 Motion Path under Custom Animation
- 16.7 Removing Animation
- 16.8 Transition to This Slide Tab
- 16.9 Advance slide

#### 17: Power Point: Slide Show

- 17.1 Slide Show: Introduction
- 17.2 Slide Show Starting from the Beginning
- 17.3 Setup Group

#### **18:Power Point: Review**

- 18.1 Proofing
- 18.2 Comments
- 18.3 Protect Presentation

#### 19:Power Point: View

- 19.1 View: Introduction
- 19.2 Presentation View Group
- 19.3 Show/Hide
- 19.4 Zoom
- 19.5 Color Tab
- 19.6 Window Tab
- 19.7 Macro

### Microsoft Access

#### 20:MS Access-Overview

- 20.1 What is MS Access?
- 20.2 Advantages and Features of MS Access
- 20.3 Difference between Access and Excel
- 20.4 Architecture of MS Access
- 20.5 MS Access Objects
  - Tables
  - Queries
  - Forms
  - Reports
- 20.6 Other MS Access Objects
  - Macro
- Module 20.7 Creating MS Access Database
  - Create Blank Database
- 20.8 Data Types Used in MS Access
  - Short Text
  - Long Text
  - Number
  - Date/Time
  - Currency
  - AutoNumber
  - Yes/No
  - Reports

### 21:MS Access-Creating Tables

- 21.1 Create Tables
- 21.2 Storing Data in Tables
- 21.3 Table Design View

### 22:MS Access-Query Data

- 22.1 What is Query in MS Access?
- 22.2 Create Select Query
- 22.3 Query Criteria
- 22.4 Action Queries
- 22.5 Types of Action Queries
  - Append
  - Update
  - Delete
  - Make-Table
- 22.6 Parameter Queries
- 22.7 Alternate Criteria

### 23:MS Access-Relating Data

- 23.1 Introduction
- 23.2 Normalization
- 23.3 Defining Relationships
- 23.4 Types of Relationships
  - One-to-Many Relationships
  - Many-to-Many Relationships
  - One-to-One Relationships Make-Table
- 23.5 Creating Relationships

### 24:MS Access-Grouping Data

- 24.1 Aggregate Query
- 24.2 Aggregate Query Functions
  - Sum
  - Avg
  - Min
  - Max
  - Count
  - StDev
- Var 24.3 Concatenation of Data
- 24.4 Summarizing Data
  - Cross Tab Query

# 25: Joins and Query Wizard

- 25.1 What is Join?
- 25.2 Types of Joins in Access
  - The Inner Join
  - The Outer Join
  - The Left Outer Join
  - The Right Outer Join Self Join
- 25.3 Concatenation of Data
- 25.4 Summarizing Data
  - Cross Tab Query
- 25.5 Query Wizard
  - Duplicated Query wizard Unmatched Query Wizard

### 26:MS Access- Forms

- 26.1 Creating Forms
- 26.2 Two Basic Types of Forms Bound Forms
- Unbound Forms 26.3 Types of Bound Forms
  - Single Item Form
  - Multiple Item Form
  - Bound Forms
  - Split Forms
- 26.4 Creating Forms 26.5 Form Design
- 26.6 Modify Form
- Themes 26.7 Navigation Form
- 26.8 Form Controls
  - Combo Box
  - Text Box Label
  - Tab Control
  - Hyperlink
  - Check Box
  - List Box Attachment Image

### 27:MS Access- Reports

- 27.1 Creating Report
- 27.2 Create Report by Report Design 27.3 Formatting Reports

### 28:MS Access- Macors & Built-in **Functions**

- 28.1 What are Macros?
- 28.2 Creating a Macro
- 28.3 Formatting Reports
- 28.4 Built-in Functions
  - Date & Time Functions
  - DateDiff() Function
  - Format() Function
  - lif() Function

### 29: Data Import and Export

- 29.1 Import Different Types of Data
  - MS Excel
  - ODBC Database
  - Text Files
  - XML Files
- 29.2 Data Export
- 29.3 Data Export Formats
  - MS Excel
  - MS Access

XML Files

- ODBC Database
- Text Files

Paper 2: Typing Practical Typing test using typing software

### Module 2: Paper 1: Photoshop

# 1: Introduction to photoshop cs4

- 1.1 Introduction 1.2 Navigating Photoshop
- 1.3 Menus and Panels 1.4 Opening new file
- 1.5 Opening existing file
- 2.1 Exploring the Toolbcx
- 2.2 Application Bar and option Bar
- 2.3 Exploring panels and menus

2: Getting started with Photoshop

- 2.4 Creating and Viewing a new document 2.5 Customizing the interface
- 2.6 Setting Preferences
- 3: Working with Images
- 3.1 Zooming and panning Images 3.2 Working with Multiple images
- 3.3 Undoing steps with history 3.4 Adjusting Color with new Adjustments Panel
- 3.5 The new Master page 3.6 The new note Tool
- 3.7 Auto-Blend and Auto-Align Layers Command

# 3.8 3D commands

- 4: Resizing and Cropping Images 4.1 Understanding Pixels and resolution
  - 4.2 The Image size Command
  - 4.3 Interpolation Option
- 4.4 Resizing for print and web 4.5 Cropping and Straightening an Image

# 4.6 Adjusting Canvas size and canvas rotation

- 5: Working with basic selection
- 5.1 Selection with Elliptical Marque tool 5.2 Using Magic Wand and Free Transform
- 5.3 Selection with Regular and Polygonal Lasso Tool

5.7 Modifying Selections

- 5.4 Combining selection
- 5.5 Using Magnetic Lasso tool 5.6 Using Quick Selection tool and Refine Edge
- 6: Getting Started with Layers 6.1 Understanding the Background Layer

6.2 Creating, Selecting, Linking and Deleting the

6.4 Copying Layers, Using Perspective and Layer

- Layers 6.3 Locking and Merging Layers
- 6.5 Filling and Grouping Layers
- 6.6 Introduction to Blending Modes 6.7 Blending Modes, Opacity and Fill
- 6.8 Creating and Modifying Text

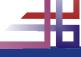

### 7: Printing in Photoshop

- 7.1 Using the Brush tool
- 7.2 Working with Color and Swatches
- 7.3 Creating and using Gradients
- 7.4 Creating and working with Brushes
- 7.5 Pencil and Eraser Tools
- 7.6 Painting with Selection

#### 8: Photo Retouching

- 8.1 The Red Eye Tool
- 8.2 The Clone Stamp Tool
- 8.3 The Patch Tool & Healing Brush Tool
- 8.4 The Spot Healing Brush Tool
- 8.5 The Color Replacement Tool
- 8.6 The Toning and Focus Tool

#### 9: Color Correction

- 9.1 Color Spaces and Color Modes
- 9.2 The Variation Command
- 9.3 Auto Commands
- 9.4 Adjusting Levels
- 9.5 Adjust Curves, Non Destructively with Adjustment Layers

### 10: Using Quick Mask Mode

- 10.1 Quick Mask Option
- 10.2 Painting a Selection
- 10.3 Saving and Removing a Selection from Background

### 11: Working With Pen Tool

- 11.1 Understanding Paths and Pen Tool
- 11.2 Creating Straight and Curve Paths
- 11.3 Creating Combo Paths
- 11.4 Creating Clipping Paths

### 12: Special Effects

- 11.1 Getting Started With Photoshop Filters
- 11.2 Smart Filters
- 11.3 Creating Text Effects
- 11.4 Applying Gradient to Text

#### Paper 2: Corel Draw

#### 1: Getting Started with Corel Draw

- 1.1 Introduction to Corel Draw
- 1.2 Features of Corel Draw
- 1.3 Corel Draw Interface
- 1.4 Toolbox
- 1.5 Common Tasks
- 1.6 Setting up a Page in Corel Draw
- 1.7 Creating Drawings/Pages

#### 2: Drawing and Coloring

- 2.1 Starting and Opening Drawings
- 2.2 Selecting Objects
- 2.3 Creating Basic Shapes
- 2.4 Reshaping Objects
- 2.5 Applying Color Fills and Outlines
- 2.6 Saving Drawings
- 2.7 Backing-up and Recovering Files
- 2.8 Choosing Colors
- 2.9 Creating Custom Color Palettes

### 3: Working with Lines, Outlines and Brush Strokes

- 3.1 Drawing Lines
- 3.2 Formatting Lines and Outlines
- 3.3 Closing Multiple Line Segment
- 3.4 Applying Brush Strokes
- 3.5 Spraying Objects along a Line
- 3.6 Drawing Flow and Dimension Lines

### 4: Drawing Shapes

- 4.1 Drawing Rectangles and Squares
- 4.2 Drawing Ellipses, Circles and Arcs
- 4.3 Drawing Polygons and Stars
- 4.4 Drawing Spirals
- 4.5 Drawing Grids
- 4.6 Drawing Pre-defiend Shapes
- 4.7 Drawing Using Shape Recognition

## 5: Working With Objects

- 5.1 Selecting Objects
- 5.2 Copy, Duplicate, and Deleting Objects

- 5.3 Copying Object Properties and Effects
- 5.4 Positioning Objects
- 5.5 Aligning and Distributing Objects
- 5.6 Changing the Order of Objects
- 5.7 Rotating and Mirroring Objects
- 5.8 Grouping Objects
- 5.9 Combining Objects

### 6: Working With Symbols

- 6.1 Creating, Editing & Deleting Symbols
- 6.2 Using Symbols in Drawings
- 6.3 Managing Collections and Libraries
- 6.4 Sharing Symbols between Drawings

### 7: Filling Objects

- 7.1 Applying Uniform Fills
- 7.2 Applying Fountain Fills
- 7.3 Applying Pattern Fills
- 7.4 Applying Texture Fills
- 7.5 Applying Mesh Fills

### 8: Applying Effects

- 8.1 Blends
- 8.2 Distortion
- 8.3 Contour Effects
- 8.4 Lens Effects Transparency
- 8.5 Power Clips

### 9: Working with Pages

- 9.1 Specifying the Page Layout
- 9.2 Choosing a Page Background
- 9.3 Adding, Renaming and Deleting Pages
- 9.4 Using Rulers
- 9.5 Setting the Grids
- 9.6 Setting up Guidelines
- 9.7 Setting the Drawing Scale

### 10: Working with Text

- 10.1 Adding and Selecting Text
- 10.2 Changing the Appearance of Text
- 10.3 Text Tool
- 10.4 Artistic and Paragraph Text
- 10.5 Embedding Objects into Text 10.6 Wrapping Text around Object
- 10.7 Linking Text to Objects
- 10.8 Aligning and Spacing Text 10.9 Shifting and Rotating Text

### 11: Working with Bitmaps

- 11.1 Converting Vector Graphics to **Bitmaps**
- 11.2 Adding Bitmaps
- 11.3 Cropping and Editing Bitmaps
- 11.4 Applying Special Effects to Bitmaps
- 11.5 Applying Color and Tone Effects
- 11.6 Removing Dust and Scratch Mark

### 12: Publishing to Web

- 12.1Preparing Files & Objects for Web Publishing
- 12.2 Publishing to HTML

### 13: Publishing to PDF

- 13.1 Save Document as PDF File
- 13.2 Reducing PDF File Size
- 13.3 Preparing PDF Files for a Service Bureau
- 13.4 Optimizing PDF Files

### 14: Web Resources

- 14.1 Importing Files
- 14.2 Exporting Files

#### Paper 3: Language C

- 1: Introduction of C
  - 1.1 History
  - 1.2 Why C language
  - 1.3 Getting g started with C
  - 1.4 Writing first program: hello world
  - 1.5 Algorithm and flowchart
  - 1.6 Understanding the structure and Syntax of C 1.7 C programming style

### 2: Fundamentals of C

- 2.1 Introduction
- 2.2 Character set
- 2.3 Keywords
- 2.4 Identifiers
- 2.5 Variables
- 2.6 Data types 2.7 Constants
- 2.8 Declaring a keyword
- 2.9 Reading data from keyboard

### 3: Operators and expressions

- 3.1 Introduction
- 3.2 Arithmetic operator
- 3.3 Increment and Decrement operator
- 3.4 Assignment operator
- 3.5 Relational operator
- 3.6 Logical operator
- 3.7 Conditional operator
- 3.8 Bitwise operator
- 3.9 Special operators

### 4: Control Statements

- 4.1 Introduction
- 4.2 Branching statements
  - •lf
  - Nested if
  - •If else
  - Nested if else
- 4.3 Looping statement

4.4 Jumping statement

- •For loop •While loop
- Do while loop
- •Goto Break

### Continue 5: Function in C

- 5.1 Introduction 5.2 Types of functions
- 5.3 Types of user define functions
  - No return type with no arguments
  - Return type with no arguments No return type with arguments
- Return type with arguments
- 5.4 Need of functions
- 5.5 Scope rules
- 5.6 Recursion 5.7 Function using arguments
  - Call by value
  - Call by reference

# 6: Array in C

- 6.1 Introduction
  - Declaration of Array Initializing an array
- Accessing an Array
- 6.2 One-dimensional array 6.3 Two-dimensional array
- Nesting of loops

6.4 Multi-dimensional array

6.5 Dynamic Array

- 7: Pointers in C
  - 7.1 Introduction
  - 7.2 Declaration of pointers
  - 7.3 Initialization of pointers 7.4 Accessing variable through pointer
  - 7.5 Pointer to a pointer
  - Declaring a double pointer 7.6 Operation on pointer

Increment and decrement operator

- Addition and subtractions of constant value Subtracting two pointers
- Comparison between two pointers 7.7 Pointer to array
- 7.8 Array to pointer 7.9 Passing pointer as a function
- 7.10 Pointer to structure
  - Pointer pointing to a function

#### 8: Structures in C

- 8.1 Introduction
- 8.2 Defining a structure
- 8.3 Declaring a structure member
  - Declaring structure variable separately

- Declaring structure variable along with definition
- 8.4 Accessing structure member
  - With Dot operator
  - With arrow operator
- 8.5 Structure initialization
- 8.6 Array of structure
- 8.7 Using structure as a function argument
  - Passing structure member as an argument
  - Passing structure variable as an argument
  - Passing structures pointer as an argument
- 8.8 Array within structure
- 8.9 Nested structure
- 8.10 typedef keyword
  - Typedef vs #define

#### 9: Union in C

- 9.1 Introduction
- 9.2 Declaration of union
- 9.3 Accessing union member
- 9.4 Bit field

### 10: Input and output

- 10.1 Introduction
- 10.2 Standard files
- 10.3 Formatted input output
  - •scanf()
  - •printf()
- 10.4 Unformatted input output
  - •getchar()
  - •Getch()
  - •gets()
  - •putchar()
  - •puts()
- 10.5 Error Handling
  - •errorno
  - strerror
  - Perror

#### 11: File I/O

- 11.1 Introduction
- 11.2 Needs of files
- 11.3 Types of files
  - Text files
  - Binary files
- 11.4 Files operations
  - File creation
  - Opening a file
  - •Reading data from file
  - Writing data to file
  - Closing a file
- 11.5 Reading writing text files
  - •getc()
  - •putc()
  - •getw()
  - •putw()
  - •getchar()
  - •putchar() •fprintf()
- •fscanf()
- 11.6 Reading writing binary files
  - •fread()
  - •Fwrite()

#### Paper 4: HTML and CSS

#### HTML

### 1: Starting with HTML

- 1.1 Introduction to HTML
- 1.2 What is HTML
- 1.3 HTML Versions
- 1.4 Web Browsers
- 1.5 HTML Editors
- 1.6 HTML Tags

### 2: HTML Images

- 2.1 HTML Images
- 2.2 alt attribute with images
- 2.3 style Attribute
- 2.4 Change the Height and Width of Image
- 2.5 Images as a Floating
- 2.6 HTML Images as a Link
- 2.7 Background Images
- 2.8 The <picture> Element
- 2.9 HTML Images vs Title Attribute

#### 3: Links in HTML

- 3.1 Link
- 3.2 HTML Links
- 3.3 The Target Attribute
- 3.4 Images as Link
- 3.5 HTML Links Titles
- 3.6 External Paths
- 3.7 HTML Link Colors

#### 4: HTML Lists

- 4.1 List
- 4.2 Types of Lists in HTML
  - Unordered List
  - Ordered List
  - Definition List

#### 5: HTML Tables

- 5.1 Table Introduction
- 5.2 HTML Table-Adding Borders
- 5.3 HTML Table-Collapsed Borders
- 5.4 The Empty-cells Property
- 5.5 Table Heading Alignment
- 5.6 Cell Padding and Border Spacing
- 5.7 Cells that Span many Columns 5.8 Cells that Span many Rows
- 5.9 Adding a Caption
- 5.10 Table Styling

#### 6: HTML Forms

- 6.1 The <form> Element
- 6.2 Text
- 6.3 Radio Button Input
- 6.4 The Submit Button
- 6.5 Attributes
- 6.6 Grouping Form Data with <fieldset>
- 6.7 The <select> Element
- 6.8 The coption> Element
- 6.9 Visible Values
- 6,10 Allow Multiple Selection
- 6.11 The <textarea> Element
- 6.12 The <datalist> Element 6.13 The Output Element
- 6.14 Input Type Password
- 6.15 Input Type Reset
- 6.16 Checkboxes 6.17 Input Type Color
- 6.18 Input Type Date
- 6.19 Input Type Email
- 6.20 Input Type Number 6.21 Input Type Range
- 6.22 Input Type Search
- 6.23 Input Type Tel
- 6.24 Input Type Time
- 6.25 Input type URL
- 6.26 Input Type Week 6.27 Input Attributes

### 7: HTML Blocks and Classes

- 7.1 HTML Blocks Introduction
- 7.2 The <div> Element
- 7.3 The <span> Element
- 7.4 Using the Class Attribute 7.5 Using the id Attribute
- 7.6 HTML Iframes

#### CSS

#### 8: Starting with CSS

- 8.1 What is CSS?
- 8.2 CSS Syntax
- 8.3 CSS Selectors
  - The id Selector
- The class Selector 8.4 Grouping Selectors
- 8.5 CSS Comments
- 8.6 CSS File Inclusion
- 8.7 Multiple Style sheets 8.8 Cascading Order

### 9: CSS Colors

- 9.1 CSS Colors
- 9.2 Background Color
- 9.3 Text Color 9.4 Border color

- 9.5 Color Values
- 9.6 RGB Values
- 9.7 HEX Value
- 9.8 HSL Value
- 9.9 Saturation
- 9.10 Lightness
- 9.11 RGBA Value
- 9.12 HSLA Value

#### 10: CSS Background

- 10.1 CSS Backgrounds
  - Background Color
  - Background Image
  - Background-Shorthand Property

### 11: CSS Borders

- 11.1 CSS Borders
  - Border Style Property
  - Border width Property
  - Border Color Property
  - Border-Individual Sides
  - Border -Shorthand Property Rounded Borders

## 12: CSS Margins

- 12.1 CSS Margins 12.2 Margin Properties
- 12.3 Margin-Shorthand Property
- 12.4 the Auto Value 12.5 The Inherit Value

### 13: CSS Padding

- 13.1 CSS Box Model
- 13.2 CSS Padding Properties Padding-Top
  - Padding-Bottom Padding-Left
  - Padding-Right
- Padding 13.3 Giving only one value to Padding

### 14: CSS Text

- 14.1 CSS Text Properties
- 14.2 Types of CSS Text Properties
  - Color Property Text-Align Property
  - Text-Decoration Property Letter-Spacing Property
  - Word-Spacing Property Text-Indent Property
  - Direction Property White-Space Property
  - Line-Height Property Text-Shadow Property

Text-Transform Property

- 15: CSS Font 15.1 CSS Font Properties
  - 15.2 Types of CSS Font Properties Font-Family Property
    - Font-Style Property Font-Size Property
    - Font-Weight Property Font-Variant Property

# 16: CSS Lists

16.1 CSS List Properties

Font Property

- 16.2 Types of CSS List Properties
  - List-Style-Type Property List-Style-Image Property
  - List-Style-Position Property Marker -Offset Property
- List-Style Property 16.3 Styling with Colors

### 17: CSS Scrollbars

- 17.1 CSS Overflow/Scrollbar Properties 17.2 Types of Overflow Properties Values
  - Visible
  - Hidden Scroll
- Auto 17.3 Overflow-x and Overflow-y

#### 18: CSS Tables

- 18.1 CSS Tables Properties
- 18.2 Types of CSS Table Properties
  - Border Property
  - Border-Collapse Property
  - Width and Height Property
  - Vertical Align Property
  - Border-Spacing Property
  - Caption-Side Property
  - Empty-Cells Property
  - Table-Layout Property
  - Border-Bottom Property
  - Zebra-Striped Property
- 18.3 :hover Selector

### Paper 5: Tally ERP9 & Accounting

# 1: Accounting Info: Functioning of Software

- 1.1 Introduction
- 1.2 Book Keeping
- 1.3 Objectives of Book keeping
- 1.4 What is accounting?
- 1.5 Accounting Process
- 1.6 Advantages of Accounting
- 1.7 Limitations of Accounting

### 2: Basic Accounting Terms

2.1 Accounting Terms

### 12: Introduction to Tally ERP9

- 12.1 How to install Tally ERP9
- 12.2 Activate License
- 12.3 Work on Education Mode

#### 13: Company Formation

- 13.1 Creating a Company
- 13.2 Tally vault Password
- 13.3 Select Company
- 13.4 Alter & Modify Company
- 13.5 Shut a Company
- 13.6 Gateway of Tally

### 14: Ledger Creation

- 14.1 Introduction
- 14.2 Main Functions
- 14.3 Groups by Defaults
- 14.4 Creating Groups
- 14.5 Creating Ledgers

#### 15: Voucher Entries

- 15.1 Introduction
- 15.2 Accounting Vouchers
- 15.3 Contra Vouchers
- 15.4 Payment Vouchers
- 15.5 Receipt Vouchers
- 15.6 Journal
- 15.7 Purchase

16.2 Budgets

- 15.8 Sales
- 15.9 Debit note and Credit note

16.1 Introduction to Cost Centres

# 3: Accounting Principles & Assumption Course Centres and Budgets

- 3.1 Introduction
- 3.2 Generally Accepted Accounting Principles
- 3.3 Basis of Accounting
- 3.4 Accounting standards
- 3.5 Benefits of accounting standards

### 4: Accounting Equations

- 4.1 What is Accounting Equations?
- 4.2 Breaking down Accounting
- 4.3 Illustrations

### 5: Accounting Vouchers

- 5.1 Introduction
- 5.2 Vouchers
- 5.3 Cash Memo
- 5.4 Cash Receipt
- 5.5 Payment Receipt
- 5.6 Purchase Voucher
- 5.7 Sales Vouchers
- 5.8 Debit Note
- 5.9 Credit Note
- 5.10 Difference between Debit & Credit note

### 6: Accounting Rules

- 6.1 Introduction
- 6.2 Account
- 6.3 Meaning of Debit & Credit
- 6.4 Types of Credit
- 6.5 Golden Rule of Accounting

#### 7: Journal

- 7.1 Definition
- 7.2 Practical Questions

#### 8: Ledger

8.1 What is Ledger?

#### 9: Cash Book

- 9.1 Introduction
- 9.2 Features
- 9.3 Kind of Cash Book
- 9.4 Practical Questions

#### 10: Trial Balance

10.1 Trial Balance

#### 11: Final Accounts

- 11.1 Introduction
- 11.2 Trading Account
- 11.3 Profit & Loss Account

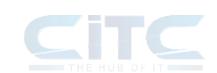

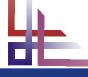